# USPS Returns® Fact Sheet Customer Onboarding

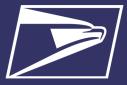

#### ELIGIBLE RETURN PRODUCTS

- First-Class Package Return<sup>®</sup> Service
- Priority Mail<sup>®</sup> Return Service
- Parcel Select Ground<sup>®</sup> Return Service
- Parcel Return Service
  Full Network

# BENEFITS

- Robust Scan Data
- Decreased Reliance on Manual Steps
- Piece-level Attribute Based Pricing
- Billing at the time of package delivery
- Greater Package
  Visibility
- Single Payment
  Account

## Resources

#### Business Customer Gateway https://

## gateway.usps.com

 A single entry point to enroll in USPS<sup>®</sup> online business services.

### PostalPro<sup>™</sup> https:// postalpro.usps.com/

 Website to find resources on current USPS programs including Publications, Industry Alerts, Price Changes, and Technical Guides.

#### Confirmation Services (Label certification) Call: 1-877-264-9693 Option 5 DELIVERY.CONFIRMATION

@usps.gov

USPS Mailing and Shipping Solutions Center Call: 1-877-672-0007 USPS® has developed a new automated verification and payment method for Merchandise Return Service (MRS) and Scan Based Payment (SBP) returns which is branded as USPS Returns<sup>®</sup>. The new methodology for USPS Returns<sup>®</sup> replaces current manual postage and fee assessments and improves visibility of return packages. Leveraging upgraded Mail Processing Equipment (MPE) to capture package attributes expedites the returns processing and enables consistent USPS assessment of both packages and package processing.

|                   | T  |                                                     | Register for a Business Customer Gateway (BCG) Account and add                                                                                                    |
|-------------------|----|-----------------------------------------------------|----------------------------------------------------------------------------------------------------|
| Enrollment        | 1  | Create your<br>BCG account                          | necessary Customer Registration Identification (CRID) to your profile<br>using PostalPro <sup>™</sup> at <u>https://postalpro.usps.com</u> or contact USPS<br><i>Mailing and Shipping Solutions Center (MSSC) at 1-877-672-0007.</i>                                                                                                    |
|                   | 2  | Create EPS<br>account                               | Create an Enterprise Payment System (EPS) account. Returns cus-<br>tomers must set-up an EPS account which can be funded with local<br>deposits, Fedwire, ACH Credit, and ACH Debit. Details on account se<br>-up are available at: <u>https://postalpro.usps.com/EPS/</u><br><u>MigrationFactSheet</u> .                                                                                                    |
|                   | 3  | Choose Mailer<br>ID                                 | Choose a Mailer ID (MID) to be used for USPS Returns. The MID<br>must be located on the same CRID as the EPS account (which will be<br>linked to the EPS account during enrollment). The MID will be printed<br>in the Intelligent Mail package barcode (IMpb) on the return label(s).                                                                                                    |
|                   | 4  | Update<br>Customized/<br>Contract<br>Pricing        | USPS Sales Representative will work with existing Returns customer<br>on their Negotiated Service Agreement (NSA) or Commercial Plus™<br>Pricing (CPP) authorizations in order to link contract pricing to their<br>MID(s) for use in USPS Returns.                                                                                                    |
|                   | 5  | Prepare New<br>Labels                               | Returns customers must use their enrolled MIDs and approved Service Type Codes (STCs) embedded in the Intelligent Mail package barcode (IMpb) when creating USPS Returns labels.                                                                                                    |
|                   | 6  | Enroll in USPS<br>Returns                           | Contact the Mailing and Shipping Solution Center (MSSC) at 1-877-<br>672-0007 to complete enrollment in USPS Returns. <i>Existing Returns</i><br>customers provide: CRID, MIDs (Mailer IDs) and Service Type Codes<br>(STCs) will be included on the return label(s).                                                                                                    |
| Trans-<br>actions | 7  | Consumer<br>Drop-Off                                | Consumers can scan the Quick Response (QR) code on label to re-<br>quest free package pickup or initiate return of packages through retain<br>carrier pickup, or drop-off at a collection box. Details on QR code car<br>be found at: <u>https://postalpro.usps.com/node/6787</u>                                                                                                    |
|                   | 8  | Manifest<br>Submission                              | Prepare and submit an optional electronic Shipping Service Files (SSF) through Data Transfer Services (DTS). for inclusion of insurance coverage for individual USPS Returns packages.                                                                                                    |
|                   | 9  | Enroute<br>Processing and<br>Postage<br>Calculation | Attributes such as: weight, dimensions, and class of mail are collecte<br>as packages move through the network and those attributes are used<br>to accurately price packages. If the required price attributes are not<br>captured during package processing, the price will be determined by<br>USPS using an average, default, or manifest based pricing model.                                                                                                    |
|                   | 10 | Payment                                             | The Enterprise Payment System (EPS) account associated to the<br>enrolled MID is charged for the returns. The Package Platform will<br>charge the EPS account associated to the MID at the time of the deliv<br>ery scan event or 14 days after last scan event.                                                                                                    |
| Reporting         | 11 | View Your Data                                      | Highly customizable transaction level data feeds are made available<br>through the Informed Visibility® (IV®) Mail Tracking & Reporting (IV-<br>MTR) application ( <u>iv.usps.com</u> ). Users can select either Push Report<br>which are sent through Secure File Transfer Protocol (SFTP), or Pull<br>Reports, which are available for download. Returns customers have<br>access to timely piece-level data. The data feeds can be used for any<br>reconciliation and internal/external reporting. First time users can en-<br>roll in the IV-MTR service through the BCG; complete enrollment in-<br>structions are provided on PostalPro at: <u>https://postalpro.usps.com/</u><br>InformedVisibility/ApplyForAccess. |

Further information can be found at: <u>https://postalpro.usps.com/shipping/returns/user\_guide</u>